# **neThing: An Educational Open-Source Web-based Graphical User Interface for Controlling Ambisonic and Wave Field Speaker Arrays**

Rensselaer Polytechnic Institute riosi[@rpi.edu](mailto:zzz@zzz.edu)

**Ian Rios Rob Hamilton** Rensselaer Polytechnic Institute hamilr[4@rpi.edu](mailto:zzz@zzz.edu)

# **ABSTRACT**

*As multi-channel speaker arrays become more common within academic and research-oriented institutions, opportunities to expose casual listeners to the complex of erings of ambisonic and wave field systems have become more prevalent. The neThing project introduces a graphical, easy-to-use, free, open source, and educational web interface to control ambisonic and wave field arrays. By creating a simple user experience for both server and user side control, we attempt to remove technical and conceptual barriers that potentially hinder access to such systems, while at the same time increasing interest to use and maintain these large-scale systems. By reducing the barriers to entry on use and experimentation with multi-channel speaker arrays, students can more easily experiment with this format of audio presentation. Finally, by using a web application, we simplify the software profile needed to be distributed across end users, allowing for mobile use as well.*

# **1. INTRODUCTION**

Though hardware and software systems used to design, configure, and drive multi-channel ambisonic and wave field speaker arrays are technologically complex, there is still development that can be done for presenting demonstrations or concert playback of rendered material or dynamic sound sources. This project was inspired by a need to quickly and easily demonstrate and reconfigure speaker arrays in multiple venues in both the Department of Arts and the Experimental Media and Performing Arts Center (EMPAC) at Rensselaer Polytechnic Institute (RPI). In particular, the construction of a new recording studio and multi-channel audio space in the Department of Arts and the construction of a new 496-channel wave field speaker array at  $EMPAC<sup>1</sup>$  led us to explore methods for configuring and controlling these multi-speaker spaces [5].

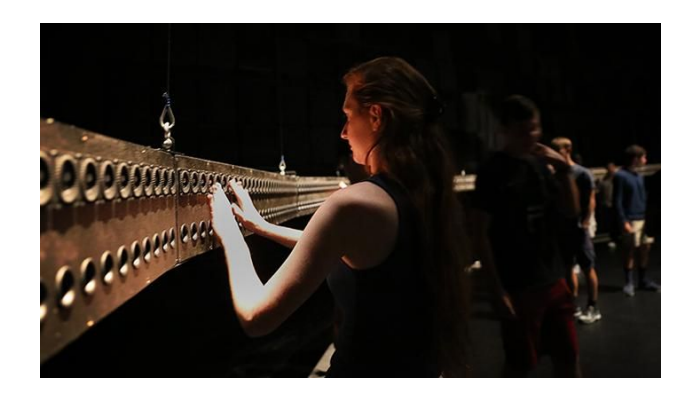

**Figure 1**. The 496-channel wave field speaker array built and designed at Rensselaer's EMPAC.

# **2. SYSTEM OVERVIEW**

This project combines an easy-to-use web-based Graphical User Interface (GUI) front-end and web server for mapping individual sound sources to locations in space with the development of a simple multi-channel back-end demonstration system application suitable for novice users. The intent is to provide owners of an ambisonic or wave field speaker array a straight-forward demonstration interface simple enough for new and non-expert users to quickly start and explore.

The web server itself simply sends Open Sound Control (OSC) signals over a UDP Node.js server to a back end program that contains sample sounds and spatialization examples suitable for demonstrating the capabilities of such speaker systems. Users can expand the sonic offerings of the system by routing the OSC messages into a back end software audio engine such a Max MSP [3,10] or Pure Data. Because this piece of software runs as a web application, it can be used on any major web browser, as well as on mobile devices. This program only provides graphical interfacing and no actual sonic control besides visualization of where a sound is placed, so the program assumes that the speaker array itself be already physically configured and attached to an encoder and decoder as necessary. Therefore, the more precise the ambisonic array is arranged, the more accurately the estimated node placed on screen will appear to sound in space.

<sup>1</sup> http://empac.rpi.edu/research/wave-field-synthesis

The software uses Node.JS for the backend server code to communicate with the user over a network. Bootstrap and JavaScript are both used for front end dynamic interfacing. Full editing power is available to those who wish to create custom web applications using the stock webapp as a bassline to start from. The stock audio comes with XY sound field coordinates, and attack, decay, sustain, and release control for several sample sounds, created using Pure Data.

### **3. PRIOR WORK**

Graphical user interfaces for controlling ambisonic and wave field spatialization software packages are today as commonplace as they are useful, often integrating a set of GUI elements into the same software environments used to encapsulate the ambisonic encoding and decoding algorithms themselves such as Max MSP, Reaper/VST [8], SketchUp [2] and Unity [11].

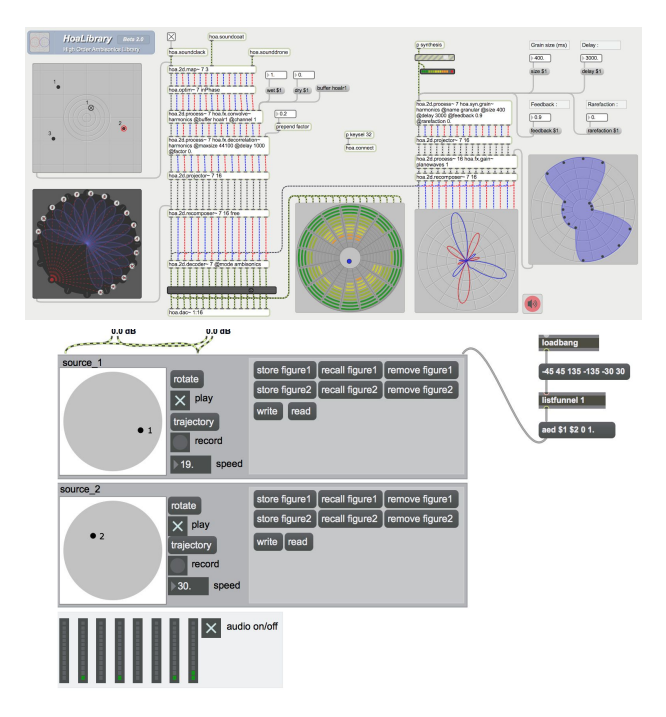

**Figure 2**. HoaLibrary v2, a Max MSP interface for spatializing sound, and a series of objects from Philippe Kotcher of the ICST (Institute for Computer Music and Sound Technology) of the Zurich University of the Arts. While useable, they lack basic features that are visually appealing, and are complicated to use without an in-depth understanding of their inner workings.

Similar systems have been designed to run custom speaker arrays and configurations such as the OpenMixer project [7], and a number of third-party plugins designed to encode and decode audio streams for ambisonic and wave-field synthesis [1,6] within a variety of host software applications. However, the interfaces for each of these toolkits and systems are individualized, disconnected, and need customization or custom control-data routings in order to make them interoperable. In the context of a high-turnover multi-user multi-system

environment, switching from one system and interface to another can be a daunting challenge for experienced sound designers and engineers, let alone for novices in multi-channel speaker environments.

### **4. USER CONTROLS AND FORMAT**

#### **4.1 Spatial Sound Interface**

The stock user interface is designed for educational purposes to engage an inexperienced user with new sonic abilities they have perhaps not yet experienced. This, of course, can be modified with a basic understanding of JavaScript, Node.js, jQuery, Bootstrap, and Pure Data.

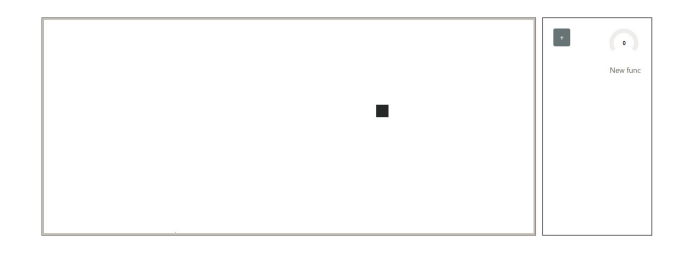

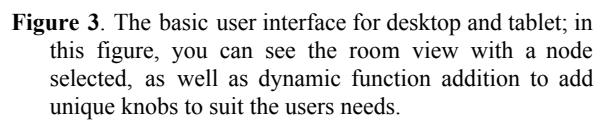

When using neThing in a sample-focused mode, users place simple sound objects in space to hear their resultant positioning in the speaker array. This user interface employs a minimal design displaying a simplified set of controls for sonic interaction (Figure 3). In a configuration where multiple users can connect to the web server at the same time from multiple web-enabled devices, each user can subsequently place and control sound objects within the space. As more users fill the space and more audible sound objects are added to the array, users can see where other users are placing their own nodes, shown in a different color.

A user simply needs to click or tap the screen to trigger their sound generation. Holding the screen will sustain the sound depending on the specified attack, decay, sustain, and release settings the user defined. When holding the node down on the screen, users can slide their finger or move their cursor to new areas of the screen to move the sound throughout space. Users can maintain their specific location by double clicking or tapping to make a node stationary on the page. Depending on the selected settings, a sound can either have a constant sustain or loop, or only trigger when a user clicks or taps its visual representation.

#### **4.2 ADSR and Sound Controls**

The ADSR controls are currently modeled on Max MSP's function object, compiled down to a web executable and placed in a tab on the application for sound control. A snapshot of the wave that is being played by the user and the shape its amplitude makes over time is shown. This allows the user to visualize the sound they are hearing and experiment with creating new sounds. Each user has fine control over the attack, decay, sustain, and release of their sound, plus the ability to edit the curves of the function itself, for rounder and smoother sounds. The knobs, dials, and sliders are all taken from the jQuery-Kontrol library by aterrien. [12]

#### **4.3 Backend Server Controls**

The server side has extra controls for maintenance and CPU usage to help with any errors that might occur. In the event that too many processes have been created, the server controller can kill one, many, or all processes running. Statistics on the speaker arrays are available including gain staging of sound and number of processes currently creating sound on the array.

In the event the server owner does not want someone to access the server without proper authorization, each server can be assigned a unique server key that can allow users to log into a specific server. The server controller can give users the ability to edit the sound by dragging a waveform into the snapshot. Several other options are available, though disabled by default, are fine tuning of pitch, amplitude shaping, multiple node creation, saving of particular sounds to a user profile, and a limit of sounds that can be saved. The maximum nodes that can be created, both by users and in total for a particular server also can be detailed in the server specifications.

In the event that the server owner wants to display an accurate view of the ambisonic field, there exist certain additional built in features to assist in this. To set up the room view properly for the room size and amount of speakers, upon creation of the server on a network you can input the number of speakers by a simple double click on the screen where they exist. the room size ratio can be inputted into a number box and the screen will refactor to the proper aspect ratio. A toggle to display speaker locations is available as well. Of course, all these features are user dependant and only come as stock setting that can be manipulated upon more in depth use of the web app for specific needs.

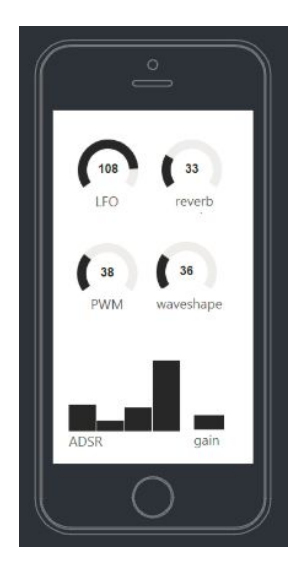

**Figure 4**. Mobile interface display in sound design configuration, with ADSR, gain, and synth specific controls for use with a user created audio engine.

#### **4.4 Main Web Application Features**

The main neThing web application hosted on the static website is unique as it allows users to create an account to be able to log into any server that is created and set up on the internet. If a client decided to save the settings of their speaker array on the server instead of running their own server instance, they can do so and it will be saved in the main database. This includes the information detailed in section 4.3 of this paper – *Backend Server Controls.* The usefulness of this is that to create and modify backend server settings, a user simply needs to create a user account as a server controller instead of a basic user. A user can also be able to log into different servers and have their settings for each one saved, and since there are universal settings that are defined on the main web application, a user's personal sound library and recently used servers can be retrieved once they log into the application. A user does not need to create an account, as long as they are able to connect to a specific server, based on the network they are on, and server key they have.

### **5. AUDIO GENERATION**

#### **5.1 Pure Data**

In the initial implementation of this system, sounds are created using Pure Data, and run entirely on the computer which the speaker array is connected to. In a future release, the users would have the opportunity to generate sound from their own devices as well, but currently it is easier to create sound from one audio generation source using OSC Signals.

#### **5.2 Sound Design**

The sounds for the initial sample sets that are used are developed with easily distinguishable acoustic features. In this case sounds were generally midrange to high end pitched sounds, as well as complex waveforms created from simple shapes that change over time, usually with added noise and in some cases generated purely from noise. Resonant filters were used for "clicky" sounds, which are helpful in being able to discriminate them spatially from other sounds in the room. Random variables are introduced when multiple people are in a room using the array, as to avoid confusion of who's sound belongs to who. One set of sounds used were directly inspired by Andy Farnell's book, "Designing Sound" . As an artistic choice sounds found in nature, and even more specifically, insect sounds, as while they are very easy to pinpoint, such a fly's wings, or a mosquito's tonal buzz were explored in our initial sample sets.

# **6. BASIC REQUIREMENTS AND SETUP**

The web server runs Node.js version 10.4.1. A user can download and run the server website locally on their own machine if they install Node.js<sup>2</sup>. Ensuring that their version of Node.js matches the one listed above, the user then launches the server by typing "node Server.js start" to start the server within a terminal open to the repository.

# **7. HIGH LEVEL FUNCTION OF USER AND SERVER COMMUNICATION**

The flow of the server is as follows:

- 1. The web server hosts user processes and is in charge of sending OSC signals to the audio engine.
- 2. For every user connected to the server, the server created a new child process that maintains the preferences of that user.
- 3. Each user can create as many new child processes of nodes that generate sound as specified by the global maximum of the specific server.
- 4. Child sound nodes from the user are only created when the ADSR controls are toggled and are terminated after the sound has completed the decay.

Because the sound takes time from the point at which the user clicks or taps to start the attack, there will always be a time delay. Depending on the internet connection, it can take anywhere from 10 ms up to 100ms. These numbers are just an estimate; further testing will be required to determine optimal server and upload/download speeds, both from the main web application and also the downloadable server. The goal is to create a fast enough method for network communications to appear seamless. One workaround is using slow attacks, for pad and

ambiance like sounds, to trick the user that the sound only appears to sound delayed because the attack is long (one second for example).

# **8. CONCLUSION AND FURTHER STUDIES**

The use of ubiquitous web technologies to interface powerful ambisonic and wave field encoding and decoding algorithms has allowed our students and less technical faculty to begin exploring the complexities and sonic advantages of large-scale speaker systems. The system is already in use for tours and demonstrations of the new recording studio space in the Department of Arts and by the time of this publication, the system will have been configured for use in a special demonstration room at EMPAC for components of the wave field speaker array. As further implementations continue, we plan on running a user study to gauge the successes and failures of our approach, allowing for future iteration and design improvement.

# **9. ACKNOWLEDGEMENTS**

Thanks to Fernando Lopez-Lezcano for his guidance and support and to the technical and research staff of the EMPAC center and the Rensselaer Department of Arts.

#### **10. REFERENCES**

- [1] J. Anderson: Introducing... The Ambisonic Toolkit. Proceedings of the Ambisonics Symposium 2009, Graz.
- [2] L. Aspock, S. Pelzer, F. Wefers and M. Vorlander, A Real-Time Auralization Plugin for Architectural Design and Education, In Proceedings of the EAA Joint Symposium on Auralization and Ambisonics, Berlin, Germaby, pp. 156-160, April 3-5, 2014.
- [3] T. Carpentier, M. Noisternig and O. Warusfel. Twenty Years of Ircam Spat: Looking Back, Looking Forward. 41st International Computer Music Conference (ICMC), Sep 2015, Denton, TX, United States. 41st International Computer Music Conference (ICMC), pp.270 - 277, 2015.
- [4] A. Farnell. Designing Sound. MIT Press, 2010.
- [5] R. Hamilton and C. Bahn, "Interactive Music and Media @ Rensselaer: Studio Report 2017" In Proceedings of the International Computer Music Association Conference, Shanghai, China, 2017.
- [6] A. Heller and E. M. Benjamin, "The Ambisonic Decoder Toolbox: Extensions for Partial-Coverage Loudspeaker Arrays," presented at the Linux Audio Conference 2014, Karlsruhe, 2014.
- [7] F. Lopez-Lezcano and J. Sadural, "Openmixer: a routing mixer for multichannel studios," in Proceedings of the Linux Audio Conference 2010, 2010.

<sup>2</sup> https://nodejs.org

- [8] T. Lossius & J. Anderson (2014): ATK Reaper: The Ambisonic Toolkit as JSFX plugins. Proceedings of the joint 40th International Computer Music Conference & 11th Sound and Music Computing Conference, Athens, pp. 1338-1345.
- [9] D. Malham and A. Myatt. 3-D Sound Spatialization using Ambisonic Techniques. Computer Music Journal, 19(4):58–70, Winter 1995.
- [10] J. Schacher, Seven Years of ICST Ambisionics Tools for MaxMSP – A Brief Report, In Proceedings of the 2nd International Symposium on Ambisonics and Spherical Acoustics May 6-7, 2010, Paris, France, 2010.
- [11] Unity Documentation, "Ambisonic Audio", Unity User Manual (2017.3), accessed February 10, 2018: [https://docs.unity3d.com/Manual/AmbisonicAudio.h](https://docs.unity3d.com/Manual/AmbisonicAudio.html) [tml](https://docs.unity3d.com/Manual/AmbisonicAudio.html)
- [12] github/aterrien, Documentation, "jQuery-Kontrol", accessed March 12, 2018: https://github.com/aterrien/jQuery-Kontrol